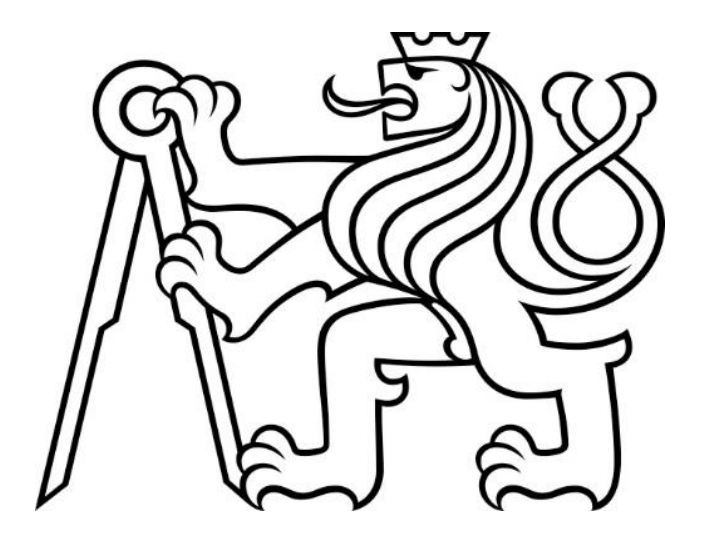

# HydroRAIN

## Manuál k programu

Zpracovatel: České vysoké učení technické v Praze, Fakulta stavební

Zpracovatelský kolektiv: Ing. Petr Kavka, Ph.D., Ing. Martin Landa, Ph.D.

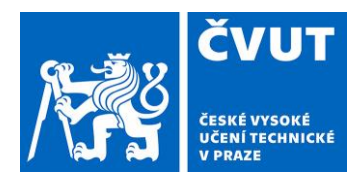

### Úvod

**.** 

Dostává se Vám do ruky uživatelský manuál k SW HydroRAIN. Tento SW obsahuje sadu nástrojů, které slouží k získání návrhových srážek a pro výpočet objemu přímého odtoku pomocí metody SCS-CN. Tento SW využívá dat z výsledků projektů QJ1520265 – "Vliv variability krátkodobých srážek a následného odtoku v malých povodích České republiky na hospodaření s vodou v krajině" (2015 – 2017) a QK1910029 "Předchozí nasycenost a návrhové srážkové intenzity jako faktory odtokové odezvy na malých povodích" (2019 – 2022). Poskytovaná data jsou zpracována na základě dvacetileté řady adjustovaných radarových srážkových dat a staničních měření krátkodobých intenzit srážek. Základní informací jsou prostorově distribuované lokální hodnoty návrhových šestihodinových úhrnů srážek s dobou opakování 2, 5, 10, 20, 50 a 100 let. Vedle velikostí úhrnů jsou zpracovány i očekávané průběhy srážkové intenzity, a to pomocí procentuálního zastoupení šesti syntetických hyetogramů odvozených ze skutečných srážkových událostí. Pro každý z nich jsou rovněž uvedeny parciální pravděpodobnosti jejich výskytu při abnormální nasycenosti povodí. Sumární zpracování těchto dat je zpracováno formou certifikované mapy "Mapa výskytu typických průběhů srážek ve vazbě na předchozí úhrny srážek či retenci území" z roku 2022.

Přínosem a cílem software je poskytovat předzpracovaná data pro konkrétní uživatelsky definované zájmové území, proto je koncipován formou webové výpočetní služby. SW služby jsou popsány na webovém portálu rain.fsv.cvut.cz a jsou dostupné v prostředí open source GIS (QGIS), jak je popsáno níže v textu. Především se jedná o nástroje poskytující typické průběhy intenzit a pravděpodobnosti výskytu šestihodinových návrhových srážek včetně jejich počátečního nasycení a odhady návrhových úhrnů s různou délkou trvání deště a dobou opakování 2–100 let.

Vedle služeb poskytujících informace o návrhových srážkách jsou pro uživatele bez přístupu ke GIS aplikacím vytvořeny dva SW. Ty slouží k poskytování srážkových dat pro povodí IV. řádu a pro výpočet objemu odtoku pomocí metody CN se zohledněním stavu předchozího nasycení. Aplikace jsou v souladu s postupem pospaným v metodice "Krátkodobé srážky pro hydrologické modelování a navrhování drobných vodohospodářských staveb v krajině"<sup>1</sup> z roku 2022.

<sup>&</sup>lt;sup>1</sup> Kavka, Petr, Marek Kašpar, Miloslav Müller, and a kol. 2023. "Krátkodobé Srážky pro Hydrologické Modelování a Navrhování Drobných Vodohospodářských Staveb v Krajině," 85 str., ISBN: 978-80-01-07115-1.

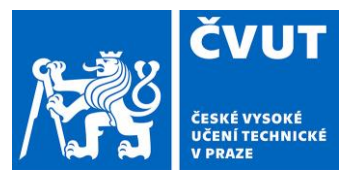

### 1. Přístup ke službám HydroRAIN

Služby jsou přístupné na portálu **rain.fsv.cvut.cz**. Tato stránka slouží jako rozdělovník poskytovaných software a služeb popsaných dále.

#### WEBOVÉ SLUŽBY A APLIKACE ÚVOD SRÁŽKY PŮDY **KONFERENCE**

> Webové služby a aplikace

#### Aktuálně

28. 1. 2023 - Po úspěšném ukončení projektu "Předchozí nasycenost návrhové  $\overline{a}$ srážkové intenzity jako faktory odtokové odezvy na malých povodích" jsou služby na tomto serveru aktualizovány pomocí nových SW nástrojů tak, aby odpovídaly využití přístupu který je návrhových srážek. popsán  $\mathbf{v}$ nové metodice .<br>"Krátkodobé srážky pro modelování hydrologické  $\overline{a}$ navrhování drobných vodohospodářských staveb krajině" z roku 2022. Za případné komplikace s přechodem na nové služby se omlouváme. V případě nefunkčnosti se na nás neváhejte obrátit

V této sekci naleznete sadu aplikací a služeb HydroRAIN, jejichž hlavním cílem je nabídnout uživateli rychlý a jednoduchý přístup k podkladovým datům pro odvození návrhové srážky a vybraných půdních charakteristik v libovolném místě na území ČR. V případě srážek se jedná zejména o typické průběhy intenzit a pravděpodobnosti výskytu šestihodinových návrhových srážek a odhady návrhových úhrnů s různou délkou trvání deště a dobou opakování 2-100 let. Z půdních dat jsou poskytována data o zrnitosti a hydrologické skupině.

K dispozici jsou následující aplikace a služby:

- · HydroRAIN\_6h běžící na platformě Gisquick odvození úhrnu a průběhu intenzit 6hodinové návrhové srážky pro povodí IV řádu
- · HydroRAIN\_cn samostatná aplikace, která poskytuje výpočet výšky přímého odtoku pomocí metody SCS-CN se zohledněním zastoupení jednotlivých tvarů tak jak je uvedeno v metodice1.
- · Webová processingová služba (WPS) tři nástroje pro vzdálené odvození návrhové srážky a jedna pro stažení výřezu rastru půdních charakteristik pro libovolnou lokalitu mj. z prostředí GIS.
- · Webová mapová služba (WMS) zpřístupnění republikových map odhadů N-letých maximálních denních úhrnů a vybraných půdních charakteristik

#### 1.1. QGIS

[QGIS](http://qgis.org/) je open source desktopový GIS, je tedy ke stažení zdarma a dostupný bez dalších licenčních omezení. Využití WPS služeb umožňuje v prostředí QGISu zásuvný modul WPS klienta. Následuje návod pro verzi QGIS 3.22 LTR.

Nejprve je nutné stáhnout zásuvný modul WPS klienta (dostupnou na GitHubu vývojářů [ZDE](https://github.com/OpenGeoLabs/qgis-wps-plugin/archive/refs/heads/master.zip)) v podobě zip archivu a nainstalovat jej. To je možné provést z menu *Zásuvné moduly → Správa a instalace zásuvných modulů*. V dialogu vybereme možnost *Instalovat ze ZIPu*, vyhledáme zip se staženým WPS klientem a nainstalujeme.

#### ČESKÉ VYSOKÉ UČENÍ TECHNICKÉ Fakulta stavební

Thákurova 7, 166 29, Praha 6

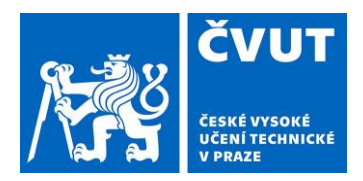

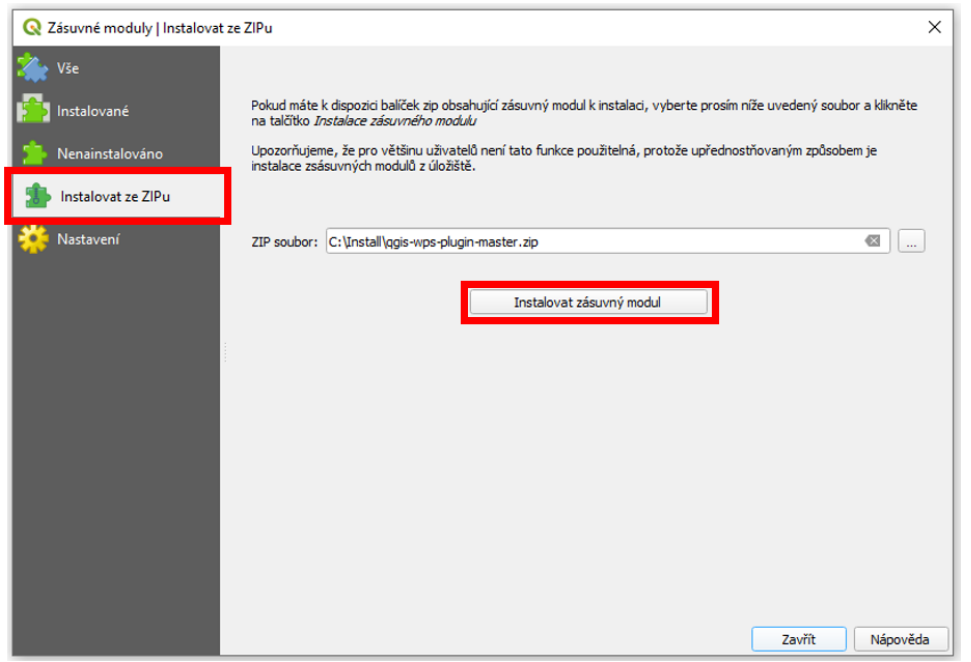

V dalším kroku je nutné aktivovat panel WPS klienta v menu *Zásuvné moduly → Web Processing Service → Zobrazit WPS panel*. V panelu WPS Pluginu pak vyvoláme místní nabídku s volbou *Nová služba* a zadáme URL služby: [https://rain1.fsv.cvut.cz/services/wps.](https://rain1.fsv.cvut.cz/services/wps)

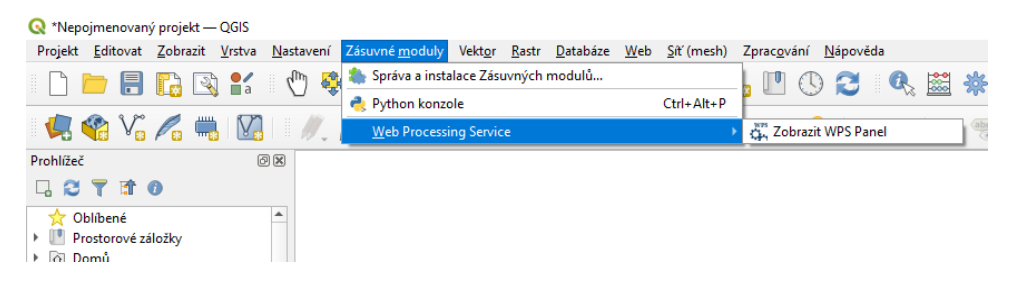

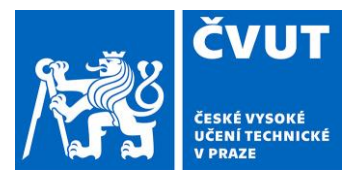

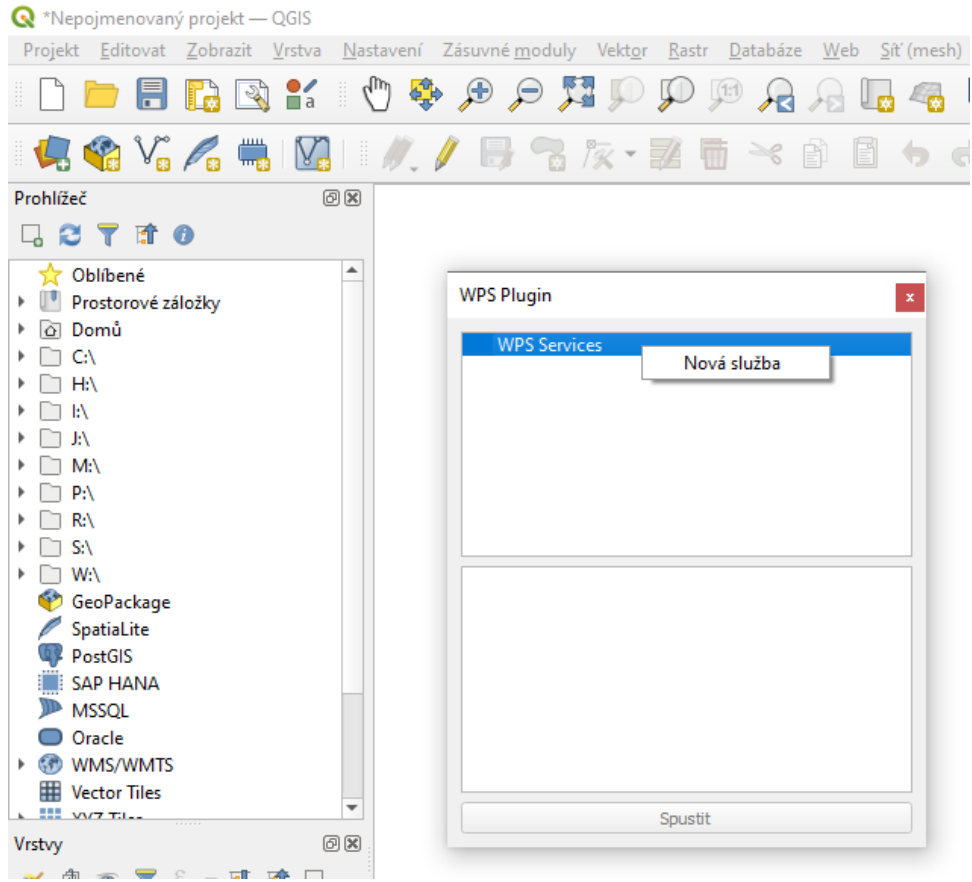

Po načtení seznamu vybereme požadovanou WPS nástroj tlačítkem *Spustit* vyvoláme dialog pro zadání vstupních a výstupních parametrů. Ten je specifický pro každý nástroj, zde je pro ilustraci zvolen nástroj *d-rain6h-timedist*, pro jejíž spuštění je nutné zadat vstupní polygon, klíčový atribut pro jednoznačnou identifikaci prvků, doby opakování, tvary rozložení srážky a případnou redukci úhrnu pro povodí nad  $20km<sup>2</sup>$ .

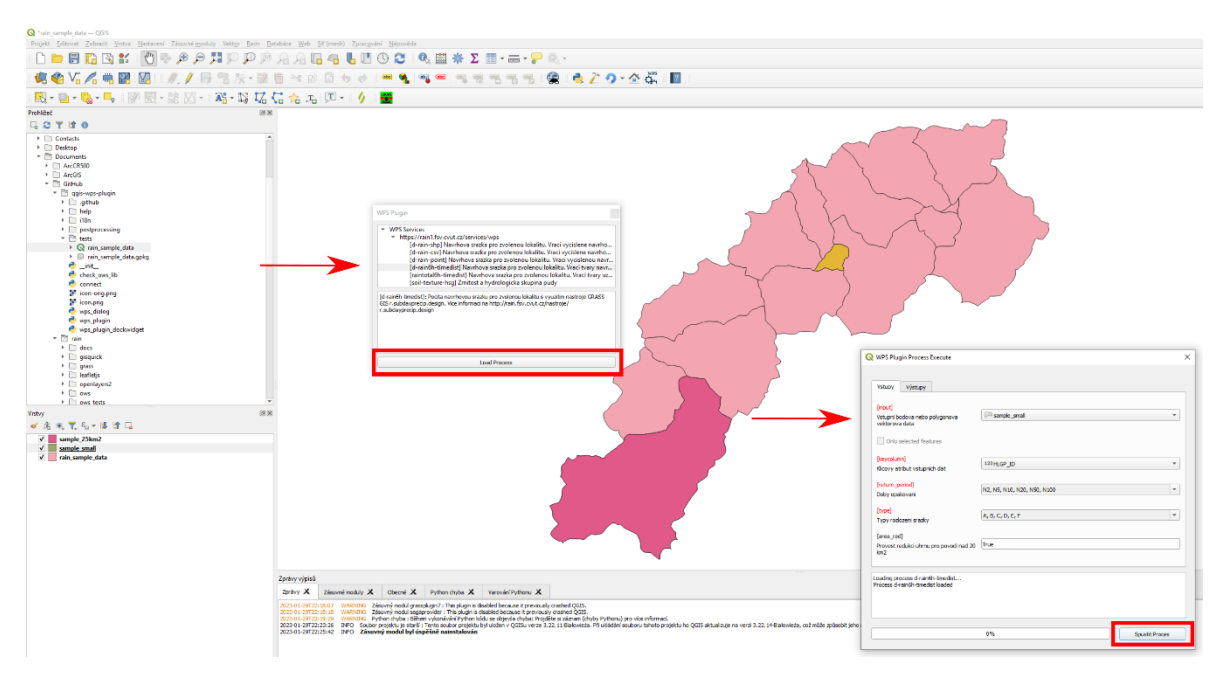

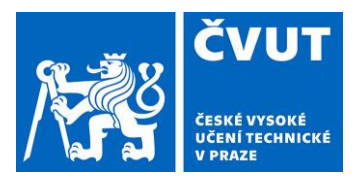

Po zpracování požadavku služba vrátí požadovaný výsledek a dle jeho typu jej načte do zobrazení nebo připojí jako atributovou tabulku ke vstupnímu polygonu (jako v případě ilustrované služby).

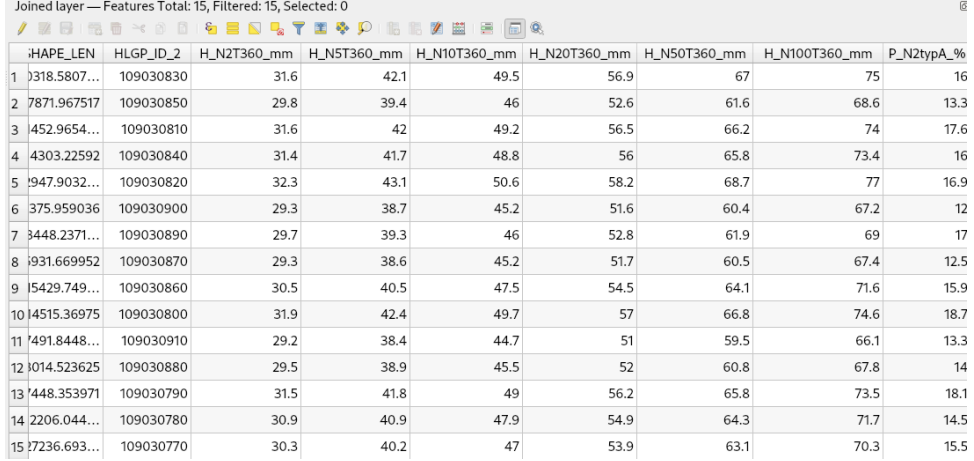

#### 1.2. Atlas HYDROLOGIE

Hlavní výhodou modulu [Atlas HYDROLOGIE](https://www.atlasltd.cz/dmt/nastroje/modul-hydrologie/) je napojení na zde uvedené webové výpočetní služby. Model automaticky získává pro řešené území data o návrhových srážkách ve formátu CSV pro zvolené území ČR, a to včetně pravděpodobnosti výskytu konkrétního průběhu srážky. To umožní využití přesných průběhů návrhových srážek pro řešenou lokalitu získaných z výpočetního serveru, jak je popsáno v metodice<sup>1</sup>.

#### 1.3. Předzpracované webové aplikace - HydroRAIN

Pro uživatele, kteří preferují zjednodušené využití nástrojů jsou předzpracovány dvě aplikace fungující ve webovém prohlížeči, které poskytují jak informace o návrhových srážkách, tak slouží pro výpočet objemu metodou CN se zohledněním zastoupení zvýšeného nasycení – viz kapitola 3.

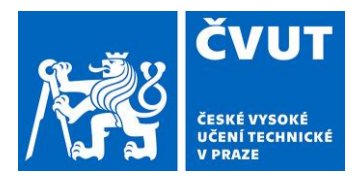

### 2. Poskytované webové výpočetní služby

Webové výpočetní služby jsou realizovany pomocí OGC standardu Web Processing Service (WPS). Po technické stránce je řešení postaveno na open source nástrojích GRASS GIS a PyWPS. Podrobný popis služby v rámci WPS vrací dotaz typu *GetCapabilities*. Uživatelem zadaná vstupní data jsou po ukončení procesu na serveru ihned smazána. Za jejich případné zneužití nenesou provozovatelé služby žádnou zodpovědnost. V případě dalších dotazů či problémů s využitím služby prosím kontaktujte její autory.

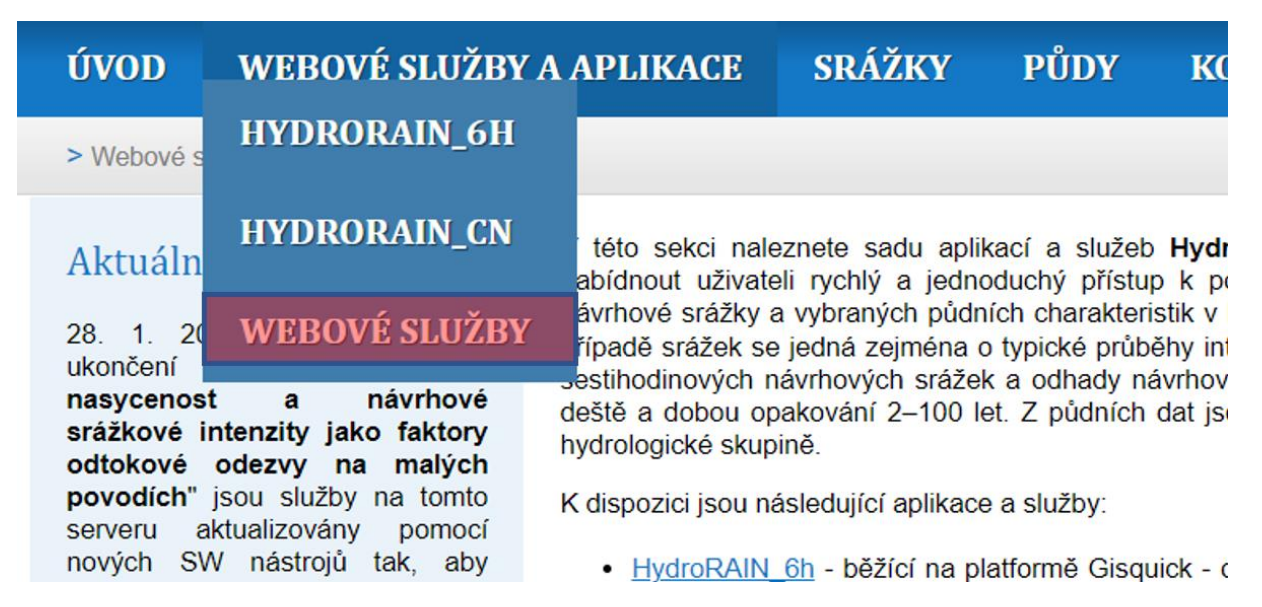

#### 2.1. d-rain6h-timedist

Jedná se o základní nástroj, který zpracovává a uživatelům vrací data o návrhových srážkách. Nástroj d-rain6h-timedist vrací pro zvolené doby opakování 2 – 100 let intenzitu návrhové srážky, dále pak šest variant průběhu pětiminutových intenzit 6hodinových návrhových srážek zvolené doby opakování, včetně pravděpodobnosti výskytu daného průběhu v zadané lokalitě (definované jako bod nebo polygon). Celkový úhrn všech šesti variant průběhů je vždy stejný a je odvozen regionální frekvenční analýzou šestihodinových maximálních úhrnů z dvacetileté řady radarových odrazivostí a delších, dostupných řad staničních měření. Výstup nástroje je ve formátu CSV a jeho struktura je totožná s výstupem webové mapové aplikace na platformě Gisquick, která tento nástroj používá k vyčíslení návrhové srážky na pevně definovaných povodích IV. řádu. Nástroj d-rain6h-timedist má pět vstupních parametrů:

- input vstupní (bodová či polygonová) vektorová data poskytnutá uživatelem (mohou být zkoprimována zip/gzip, velikost souboru je omezen na 200 MB)
- keycolumn název vybraného atributu vstupních dat použitého jako klíčový sloupec. Tento identifikátor lze posléze použít pro připojení textového výstupu k atributovým datům vstupních dat
- return\_period požadované doby opakování, uživatel vybírá z dostupných variant 2–100 let
- type požadované typy průběhu intenzit 6hodinové návrhové srážky, uživatel vybírá z dostupných typů: A–F
- area red logický přepínač pro kontrolu plochy vstupních prvků a provádění redukce úhrnů (povolené hodnoty: true/false)

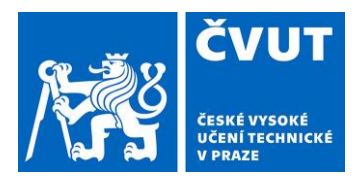

a jeden výstup:

• output – vyčíslené průběhy pětiminutových intenzit návrhových srážek pro vstupní vektorové prvky ve formátu CSV

Tato služba je následně využita v předzpracování srážkových dat pro povodí IV. řádu, jak je popsáno dále (kap. 3.1).

#### 2.2. raintotal6h-timedist

Nástroj raintotal6h-timedist je doplňkovým nástrojem, který vychází z předchozí varianty d-rain6htimedist. Návrhová 6hodinová srážka není odvozována pro žádnou konkrétní lokalitu ani dobu opakování, nástroj pouze rozloží uživatelem zadaný 6hodinový úhrn do zvolených variant ze šesti typizovaných průběhů intenzit A–F, bez bližší specifikace pravděpodobnosti jejich výskytu (ta je vázána vždy ke konkrétní lokalitě a době opakování). Nástroj má dva vstupní parametry:

- value uživatelem pevně definovaná hodnota návrhového úhrnu 6hodinové srážky v mm
- type požadovaný typ průběhu návrhové srážky, uživatel vybírá z dostupných typů: A–F

a jeden výstup:

• output – vyčíslené tvary návrhové srážky ve formátu CSV

#### 2.3. rain6h-cn-runoff

Tento nástroj v souladu s metodikou<sup>1</sup> slouží pro výpočet objemu odtoku z návrhové srážky při zohlednění pravděpodobného výskytu tvarů a počátečního nasycení. Samotná metoda SCS-CN je popsána v kapitole 3.2, stejně jako postup výpočtu objemu přímého odtoku se zohledněním tvarů zastoupení tvarů návrhových srážek a počátečního nasycení. Tento nástroj je dále využit pro aplikaci HydroRAIN\_CN (kap. 3.2)

- obs\_x zeměpisná délka zájmového bodu
- obs\_y zeměpisná šířka zájmového bodu
- return\_period požadované doby opakování, uživatel vybírá z dostupných variant 2–100 let
- area plocha v hektarech (0.1–100)
- $\bullet$  cn2 hodnota CN2 (20–99)
- lambda koeficient počáteční ztráty (0.1–0.3)

a jeden výstup:

• output – vyčíslený objem přímého odtoku vážený podle qAPI a zastoupení tvarů

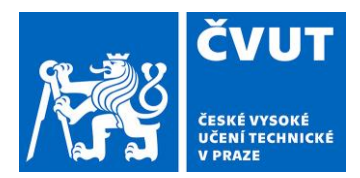

#### 3. HydroRAIN – webové aplikace

Nadstavbou webový výpočetních služeb popsaných v kapitole 2 jsou vytvořeny dvě webové aplikace, poskytující předzpracovaná srážková data (objem srážky, zastoupení tvarů a stav počátečního nasycení) a výpočet objemu pomocí metody SCS-CN se zohledněním stavu nasycení příslušného k jednotlivým tvarům.

#### 3.1. HydroRAIN\_6h

Tato aplikace poskytuje soubor dat návrhových srážek pro povodí IV. řádu. Data jsou zpracována pro povodí s plochou větší než 1 km<sup>2</sup>. Plochy menších povodí IV. řádu byla sloučena s okolními povodími. Aplikace je dostupná na portálu rain.fsv.cvut.cz. Aplikace je zacílená na využití srážkových dat pro výpočet hydrologické odezvy na příčinnou srážku pomocí metody SCS-CN v souladu s metodikou<sup>1</sup>. Popis metody je pro přehlednost součástí manuálu v kapitole 3.2.

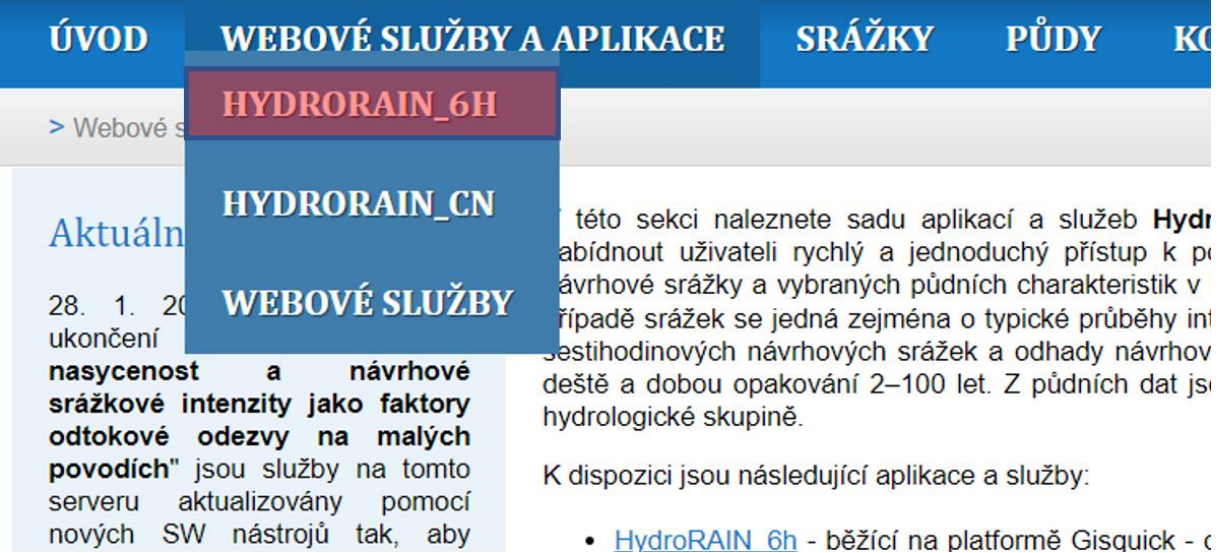

Po spuštění aplikace se uživateli zobrazí následující okno prohlížeče s ČR.

#### ČESKÉ VYSOKÉ UČENÍ TECHNICKÉ Fakulta stavební

Thákurova 7, 166 29, Praha 6

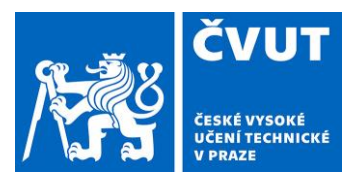

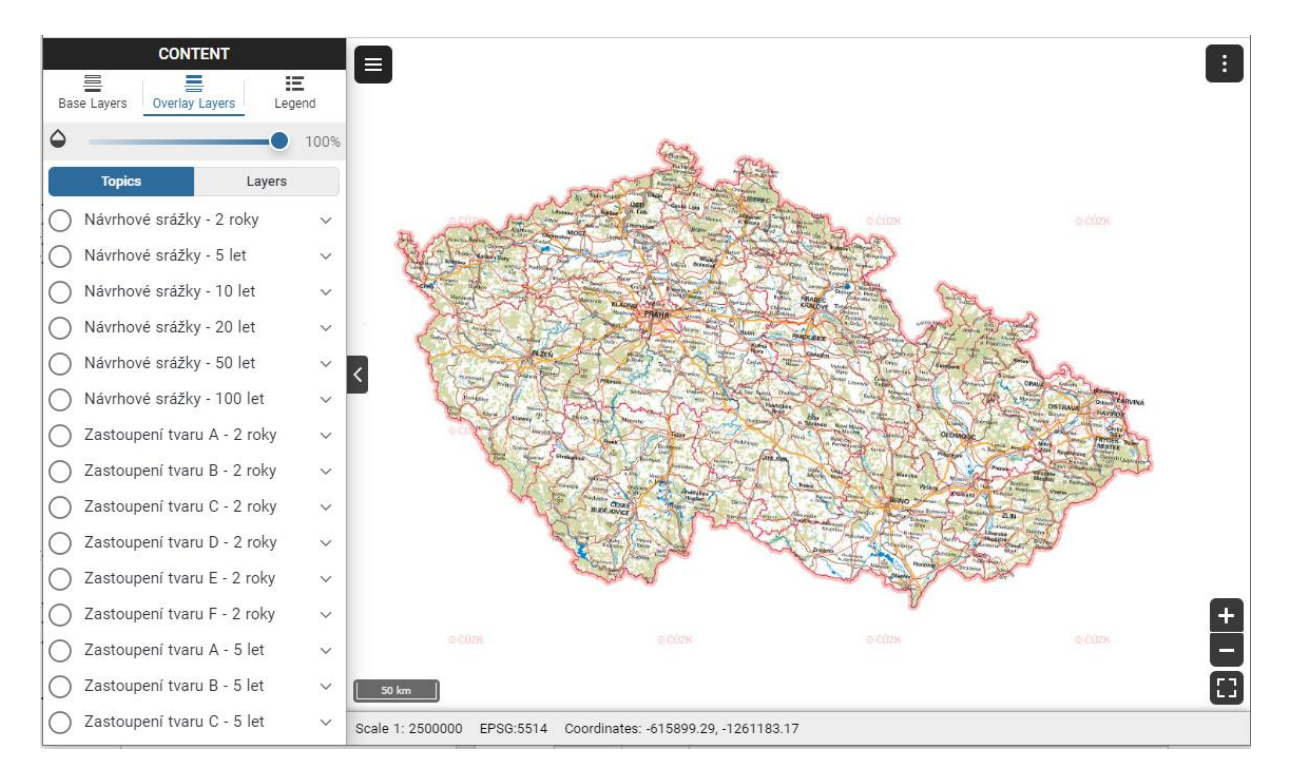

Jedná se o předzpracovanou úlohu a nástroj vytvořený pomocí open source publikační platformy [Gisquick](https://gisquick.org/). Obsahuje data návrhových srážek:

- úhrn šestihodinových srážek pro doby opakování 2, 5, 10, 20, 50 a 100 let,
- zastoupení syntetických hyetogramů vyjadřujících variabilitu průběhu srážek pro jednotlivé doby opakování,
- pravděpodobnost abnormální předchozí nasycenosti (qAPI) pro jednotlivé hyetogramy vztažené k normálu nasycenosti.

Prvky zobrazované aplikace:

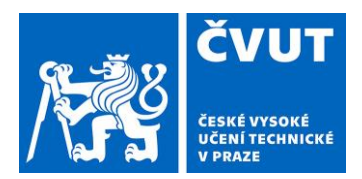

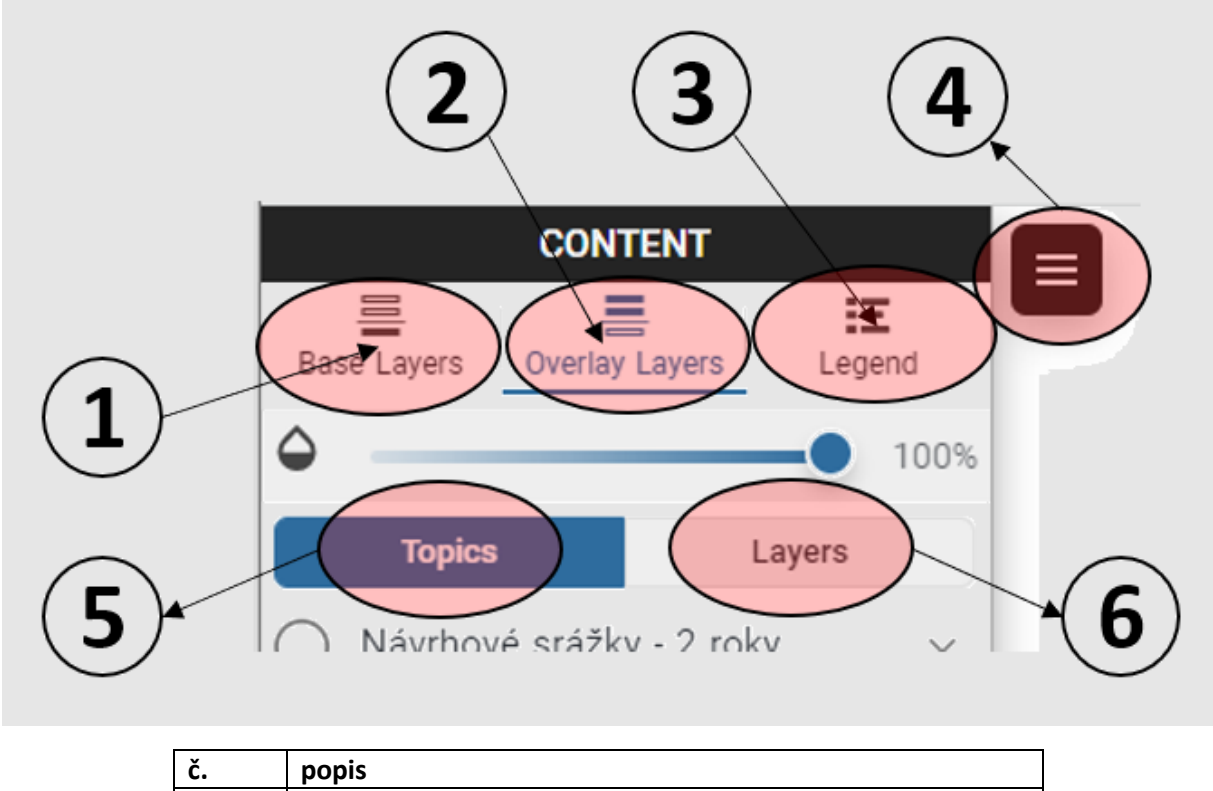

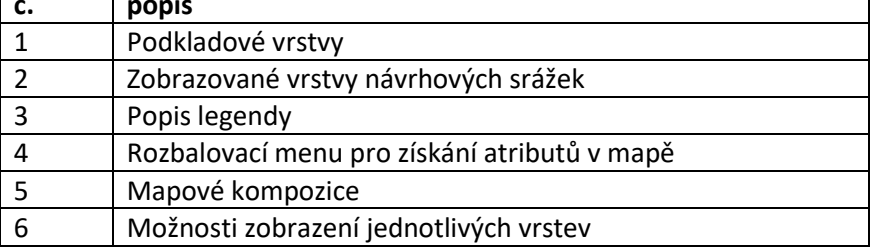

Po spuštění jsou uživateli v základním zobrazení nabízeny mapové kompozice **(5)** a) návrhových srážek b) zastoupení jednotlivých tvarů podle dob opakování v kombinací s qAPI. Pohyb v mapě je běžným způsobem – přiblížení, oddálení atp. Rozbalovací menu **(4)** slouží k výběru atributů jednotlivých povodí IV. řádu a k případnému měření vzdáleností.

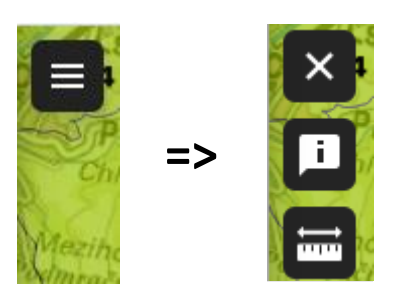

#### **Získání návrhových dat návrhových srážek**

Při přiblížení mapy v případě výběru kompozice (5) návrhových srážek je pro povodí IV. řádu zobrazena hodnota 6h úhrnu zvolené doby opakování.

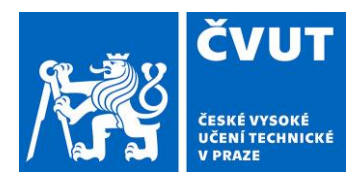

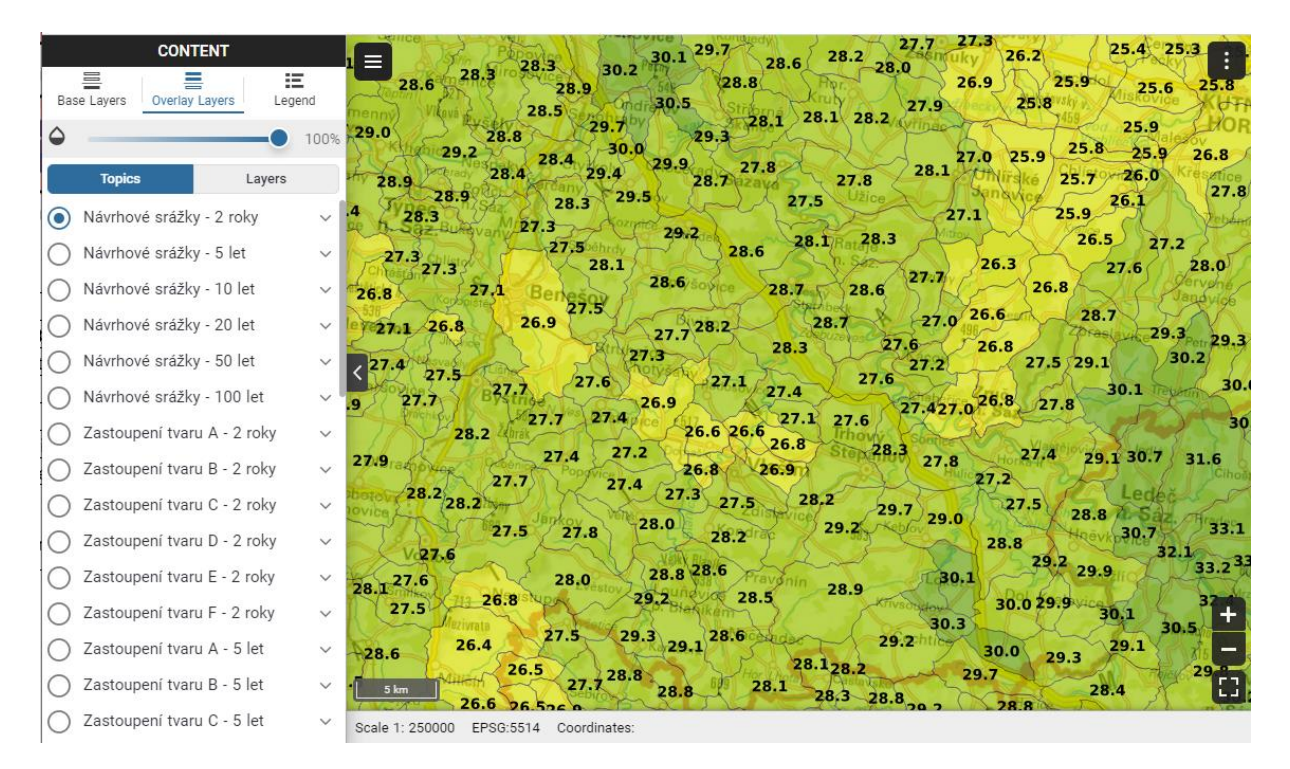

Výběrem **(4)** příslušného povodí jsou zobrazeny informace o návrhových šestihodinových srážkách v dialogovém okně, ve kterém jsou vizualizována srážková data vybraného povodí. Data je možné také stáhnout **(d)** ve formátu .csv, jeho struktura je popsána dále.

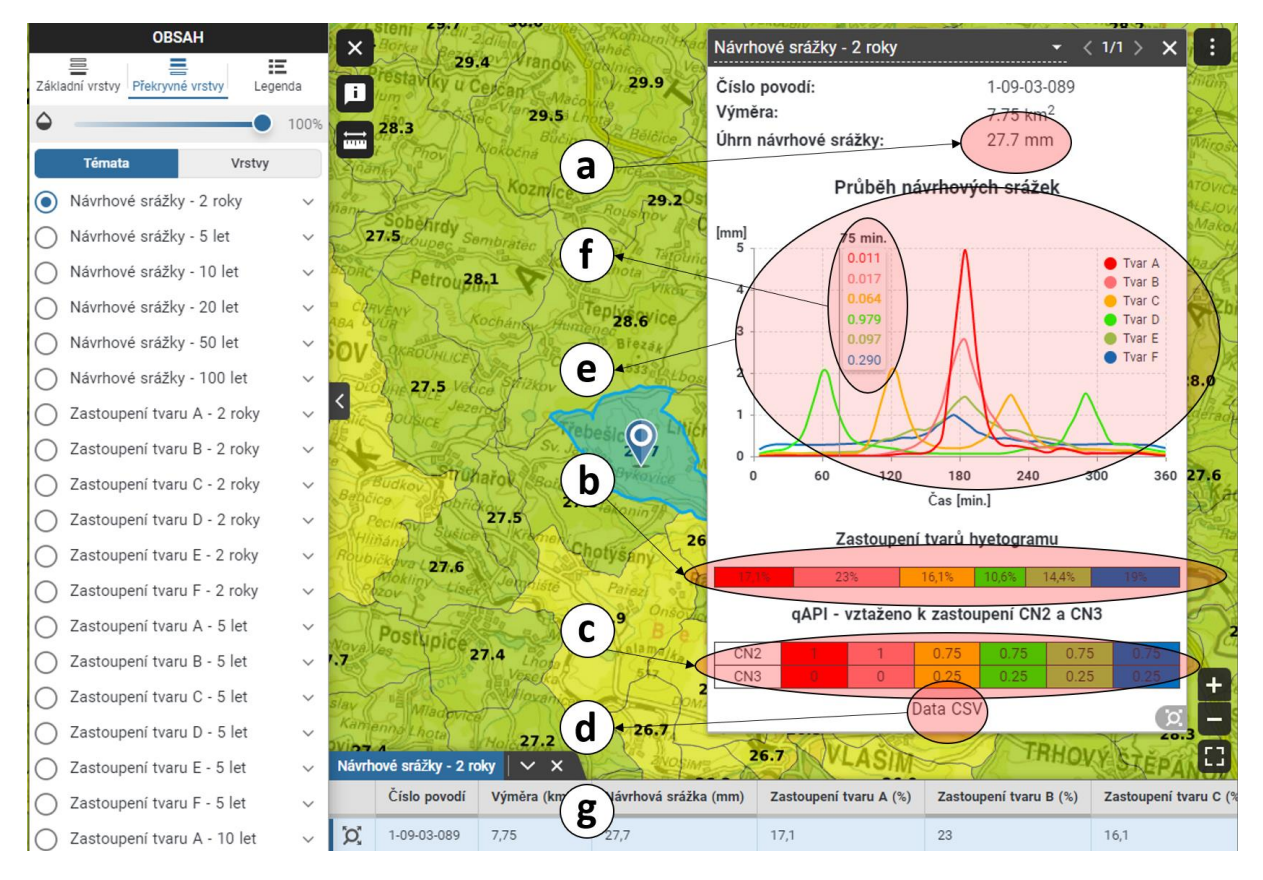

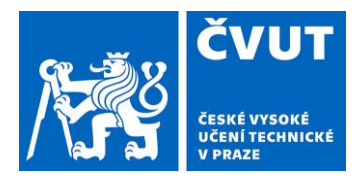

Jednotlivá pole jsou popsána v následující tabulce. Ta je rozdělena na klíčové charakteristiky příslušné návrhové srážky a doplňkové informace.

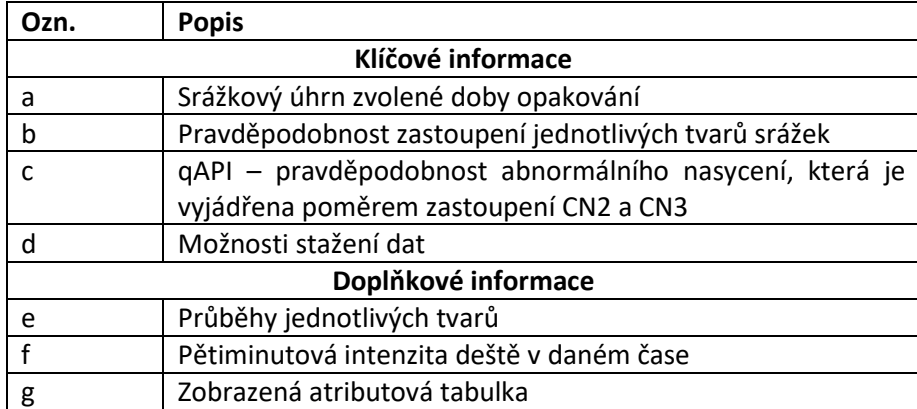

Stažená data ve výměnném formátu .csv mají následující strukturu.

Ve sloupcích A-G je intenzita návrhové deště v mm rozdělena do šestice tvarů. V záhlaví souboru je vždy uvedena doba opakování a příslušný tvar.

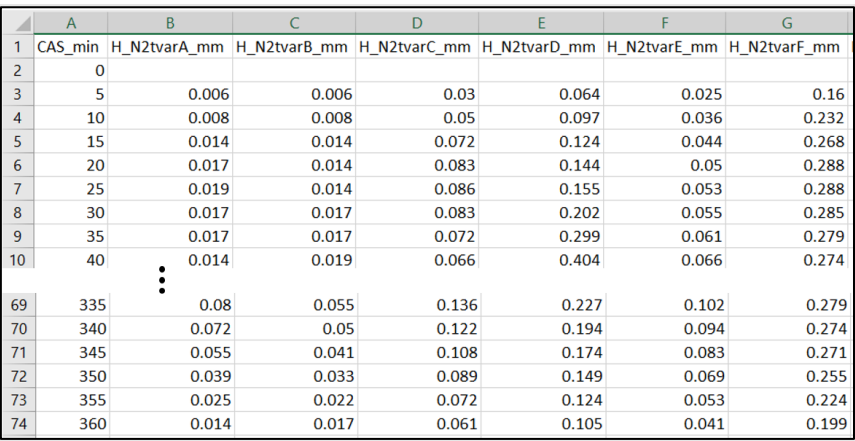

V prvním řádku H až M je pak uvedeno zastoupení příslušných tvarů návrhových srážek. V prvním řádku N až S pak zastoupení CN2 a ve sloupcích T až Y zastoupení CN3.

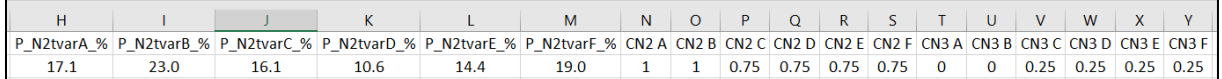

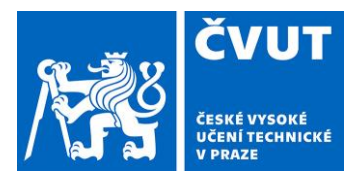

#### 3.2. HydroRAIN\_CN

Tato aplikace poskytuje výpočet objemu přímého odtoku pomocí metody SCS-CN se zohledněním zastoupení jednotlivých tvarů tak jak je uvedeno v metodice<sup>1</sup>. Zpřístupněná je rovněž na portálu rain.fsv.cvut.cz.

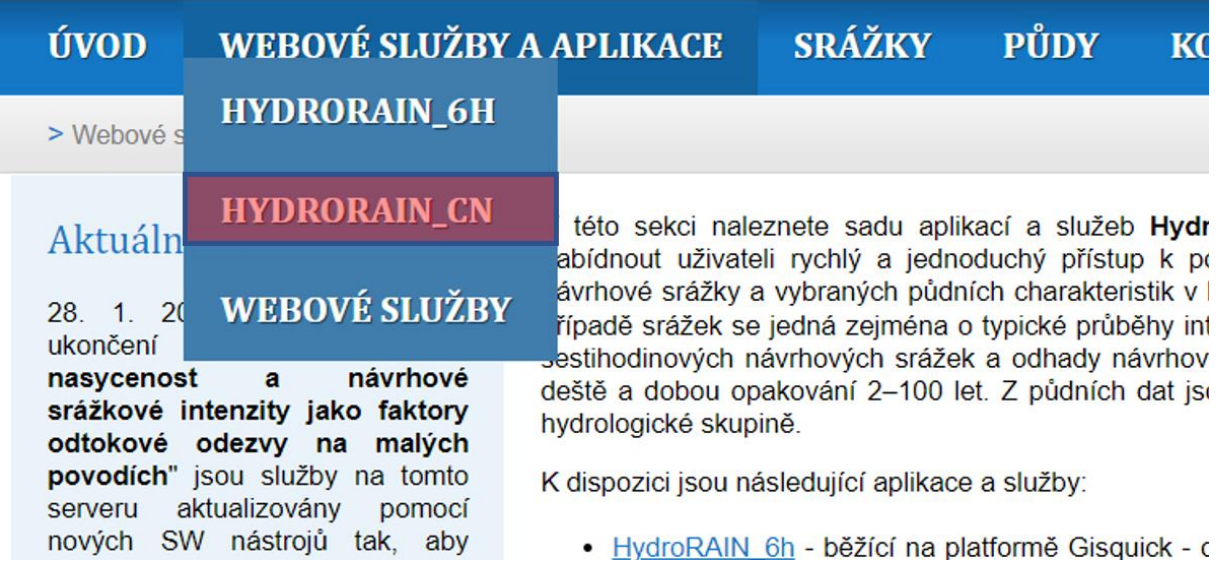

#### **Popis metody CN dle metodiky<sup>1</sup> .**

Základní vztah pro určení odtokové výšky uvádí následující rovnice č. [\(1\):](#page-13-0)

<span id="page-13-0"></span>
$$
H_0 = (H_s - I_a)^2 / (H_s - I_a + A)
$$
 (1)

kde:

H<sub>o</sub> je výška přímého odtoku (mm) Hs je celkový srážkový úhrn (mm) I<sup>a</sup> je počáteční ztráta (mm) A je maximální potenciální retence (mm)

Ke stanovení přímého odtoku (odtokových ztrát) je využívána právě metoda SCS-CN, neboť je dobře aplikovatelná na nepozorovaná povodí a veškerá vstupní data jsou k dispozici. Na základě vstupních dat využití území, hydrologických skupin půd a tabulek CN, jsou vypočteny průměrné hodnoty CN a hodnoty počáteční ztráty I<sup>a</sup> (Initial Abstraction), které se vyjadřují jako procentuální podíl maximální potenciální retence A:

$$
Ia = \lambda \cdot A \tag{2}
$$

 $\lambda$  je poměrový koeficient s odvozenou hodnotou 0,2 (20 % vychází z výsledků analýzy na malých experimentálních povodí v USA), ale v odůvodněných případech lze použít jinou hodnotu. Např. pro urbanizovaná hladká povodí bez výrazné vegetace ve výši 10 %, pro povodí s členitým povrchem a

**.** 

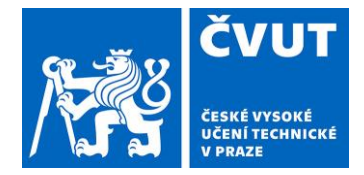

hustou vegetací ve výši 25 %. Maximální potenciální retence povodí A je určena na základě hodnoty odtokové křivky CN<sup>2</sup> jako:

$$
A = 25.4 \cdot \left(\frac{1000}{CN} - 10\right) \tag{3}
$$

Samotná metoda SCS-CN počítá objem z příčinné srážky a v podstatě je nezávislá na jejím průběhu. Zásadním problémem výpočtu objemu odtoku, je fakt že hydrologickou odezvu kromě intenzity a průběhu srážky zásadně ovlivňuje také počáteční nasycenost povodí. K výpočtu počáteční nasycenosti používáme ukazatel předchozích srážek za pět dní (API5) stanovený podle vztahu:

$$
API_5 = \sum_{n=1}^{5} R_n \, 0.93^n \,, \tag{4}
$$

kde *R<sup>n</sup>* značí 24-hodinový úhrn srážek za období začínající *n* dní před začátkem šestihodinového úseku s extrémním úhrnem.

Předchozí nasycenost se tak liší v závislosti na průběhu srážky a je prostorově rozdílná. Jednotlivé varianty průběhu návrhových srážek se z hlediska zastoupení prostorově liší. Liší se tím pádem i počáteční nasycení interpretované hodnotou qAPI – Pravděpodobnost abnormální počáteční nasycenosti. Obecně platí, že pro varianty srážek koncentrovaných do jednoho krátkého časového úseku (syntetické hyetogramy A a B<sup>1</sup>) jsou pravděpodobnosti qAPI na většině území nižší než 20 %. Naopak silné srážky rozložené vcelku rovnoměrně do celého šestihodinového úseku (typ F) se vyznačují zvýšenou pravděpodobností abnormální předchozí nasycenosti, což zřejmě souvisí s tím, že tyto srážkové události zpravidla trvají déle než šest hodin, někdy dokonce až několik dní. V rozsáhlé části území ČR dosahuje qAPI hodnoty i přes 50 %, a to především na horách a v jejich blízkosti. Při navrhování vodohospodářských úprav je tedy třeba počítat s tím, že návrhový šestihodinový úhrn srážek v určitém místě může mít různý průběh, vyjádřený pravděpodobností šesti variant popsaných jednotlivými syntetickými hyetogramy, navíc však s určitou pravděpodobností abnormální předchozí nasycenosti pro každou variantu. Tato nejistota způsobená variabilitou srážek je redukována v rámci hydrologické odezvy. Pro metodu SCS-CN v kombinaci s jednotkovým hydrogramem je hodnota qAPI interpretována jako poměr mezi zastoupením CN2 a CN3, viz následující tabulka ([Tabulka 1\)](#page-14-0).

| Pravděpodobnost         | < 0,2 | $0,2 - 0,4$ | $0,4 - 0,6$ | $0,6 - 0,8$ | > 0,80 |
|-------------------------|-------|-------------|-------------|-------------|--------|
| abnormální nasycenosti* |       |             |             |             |        |
| CN 2                    | 1.0   | 0.75        | 0,50        | 0.25        |        |
| CN 3                    |       | 0,25        | 0,5         | 0,75        | 1,0    |

<span id="page-14-0"></span>*Tabulka 1: Váhy zastoupení scénářů předchozího nasycení v metodě CN podle pravděpodobnosti abnormální nasycenosti*

Podle metodiky<sup>1</sup> je druhým krokem výpočet sady všech relevantních modelových scénářů s požadovanou periodicitou příčinné srážky, průběhu intenzit příčinné srážky a relativní četnosti výskytu tohoto průběhu v kombinaci s pravděpodobným předchozím stavem nasycení. Z dílčích

<sup>2</sup> Hodnota CN je kombinací využití území a hydrologické skupiny půd. Získání těchto hodnot není součástí tohoto manuálu. Detailněji jsou vstupní data popsána v metodice<sup>1</sup>.

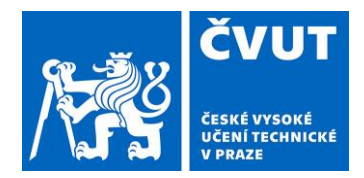

odezev těchto scénářů je následně spočtena výsledná odtoková odezva s požadovaným návrhovým objemem či kulminačním průtokem. V případě metody SCS – CN se tak jedná o výpočet odtokové odezvy pro stavy CN 2 a CN 3. Výsledný objem odtoku v případě metody SCS-CN je součtem dílčích odezev na všechny návrhové hyetogramy vážený pravděpodobností výskytu příslušného hyetogramu a váhou zastoupení scénářů předchozího nasycení (CN2 a CN3) podle výše uvedené tabulky( [Tabulka](#page-14-0)  [1.](#page-14-0)).

Hodnoty CN2 jsou dostupné z mnoha zdrojů (detailně viz metodika<sup>1</sup>). Pro přepočet hodnoty CN2 na CN3.

$$
CN_3 = 23 \cdot CN_2 / (10 + 0.13 CN_2)
$$
 (5)

#### **Popis aplikace**

Tento postup je integrován v webové výpočetní službě rain6h-cn-runoff a je využit pro aplikaci HydroRAIN CN. Ta je dostupná z webového prohlížeče, viz rozdělovník služeb rain.fsv.cvut.cz.

Po jejím spuštění se uživateli zobrazí dialogové okno s mapou ČR, kde může klasickým pohybem kurzoru a přiblížením mapy lokalizovat místo pro které chce získat hodnotu objemu odtoku.

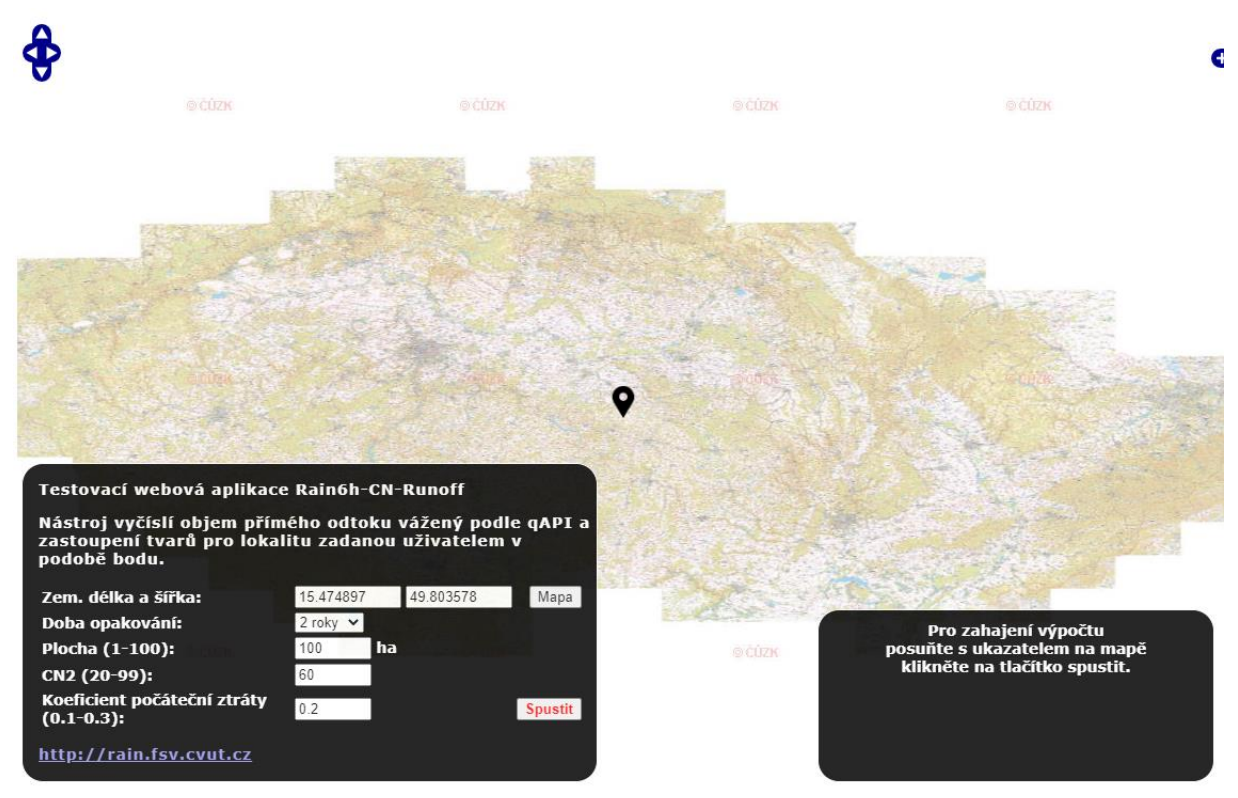

Pro spuštění výpočtu musí do dialogového okna vyplnit následující parametry:

- Polohu ta je automaticky převzata z kurzoru polohy
- Dobu opakování
- Plochu řešeného pozemku/ oblasti
- Hodnotu CN2 pro rovnici č. (3)

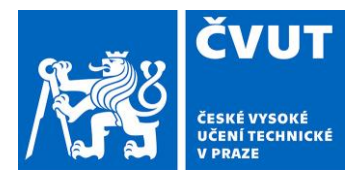

• Koeficient počáteční ztráty – pro rovnici č (2)

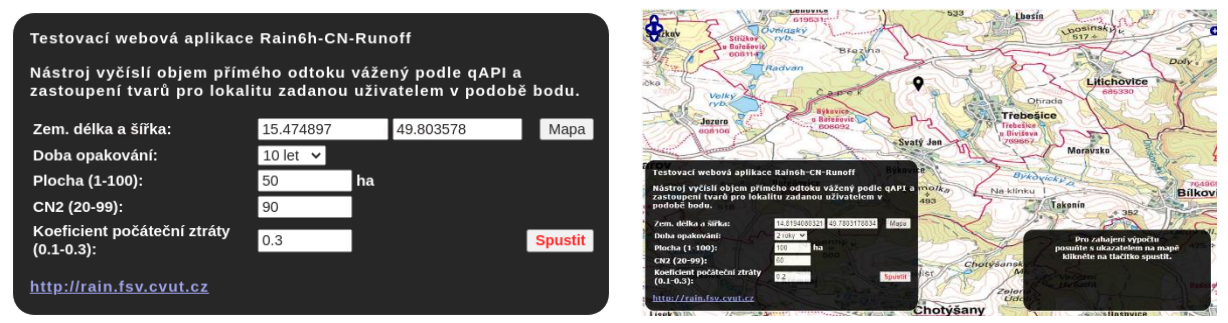

Následně na serveru proběhne výpočet a uživateli je vrácena výsledná hodnota objemu včetně zadávaných parametrů.

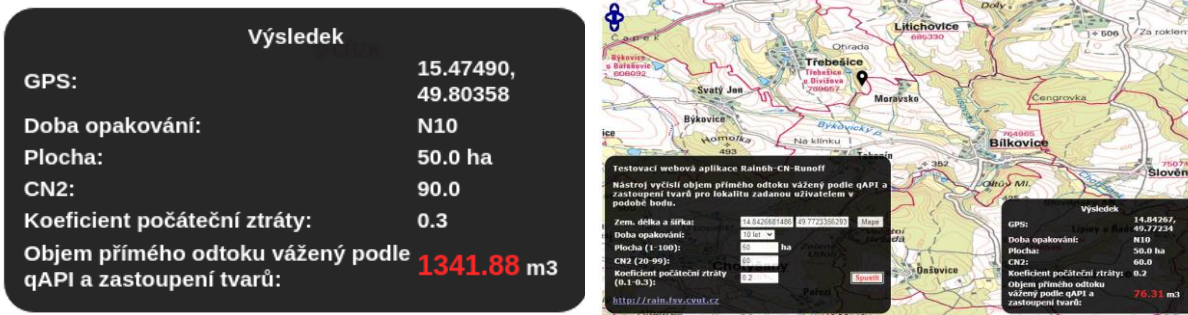

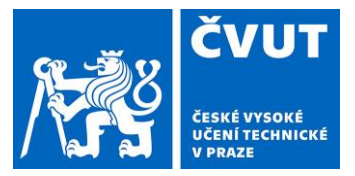

#### **Vložení záznamu do systému hodnocení RIV**

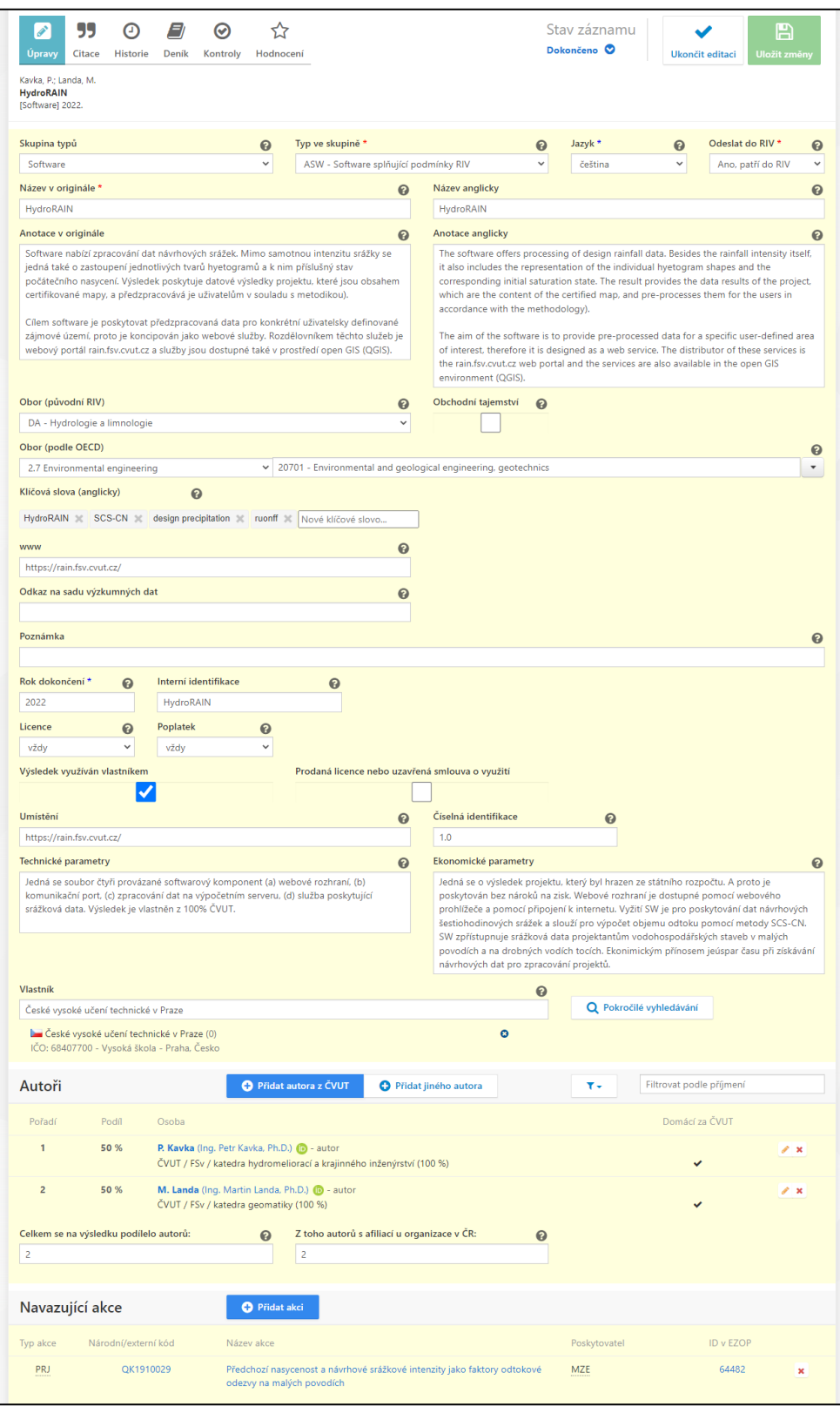